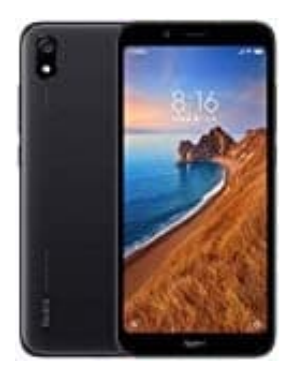

## **Xiaomi Redmi 7A**

## **Apps vom Startbildschirm löschen**

1. Halte die entsprechende App gedrückt, bis sich ein Menüfenster öffnet. Dieses kannst du allerdings ignorieren.

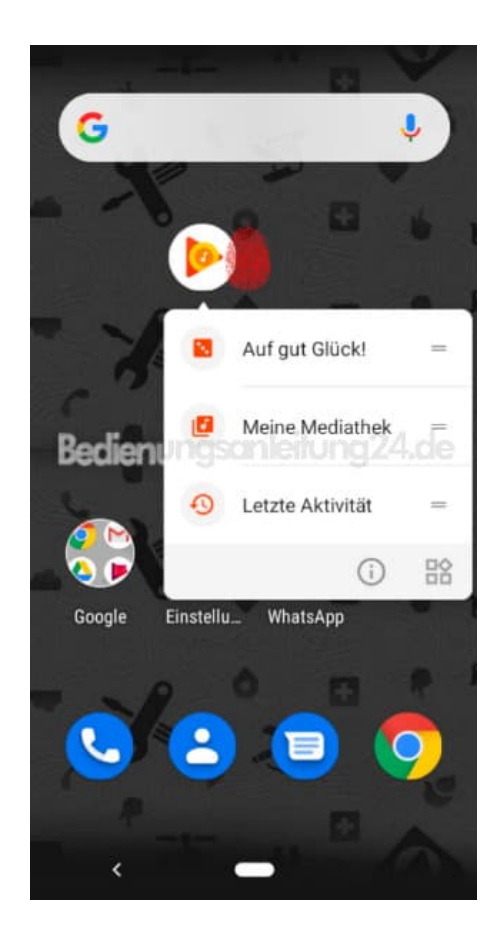

2. Zeihe die App nun ein Stück in eine beliebige Richtung. Oben erscheint nun **X Entfernen**.

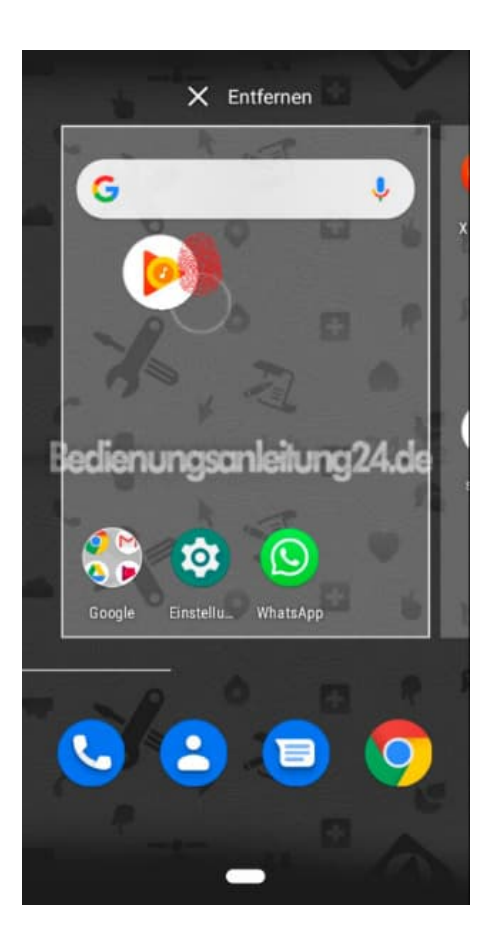

3. Ziehe die auf **X Entfernen**. Das Icon der App graut aus. Lasse die App los. Nun ist sie vom Startbildschirm entfernt.

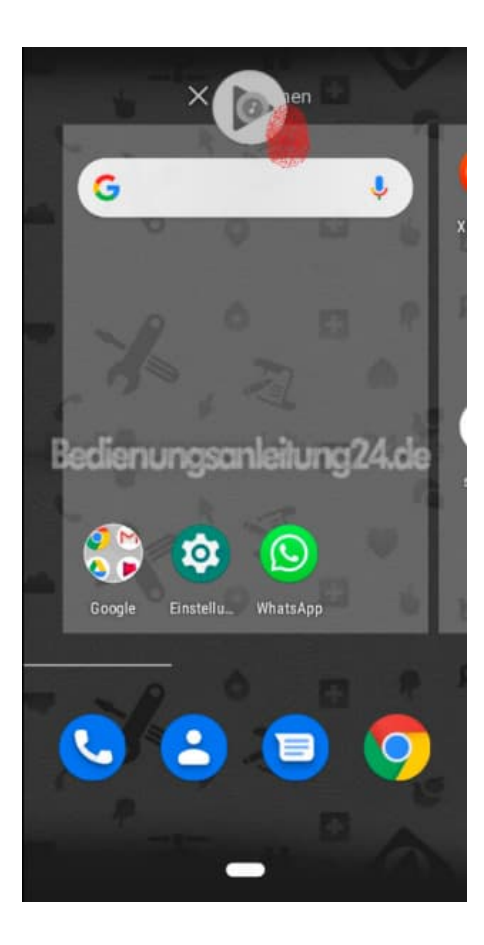

4. Bachte, dass sie nicht vom Handy gelöscht ist, sondern lediglich vom Startbildschirm. In der Übersicht all deiner installierten Apps siehst du, dass sie noch vorhanden ist.

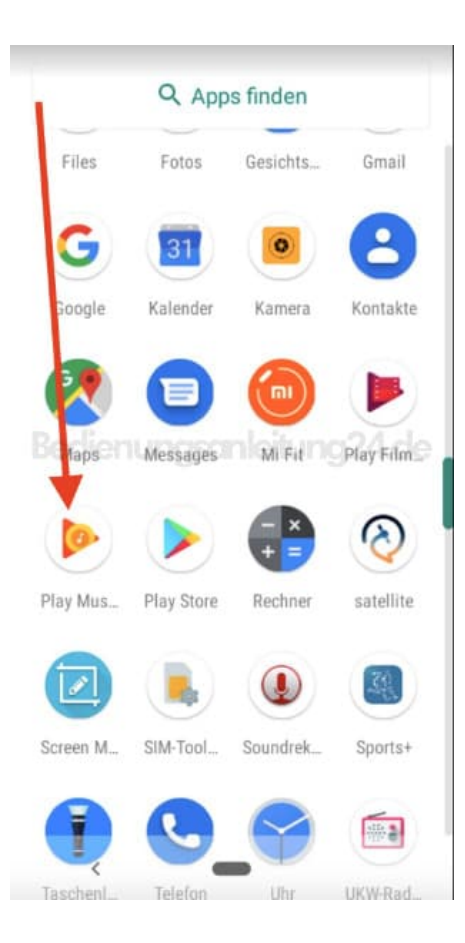